## **Unités**

Référence du document : 419460-051

Janvier 2007

Ce manuel décrit le disque dur et les unités optiques externes de l'ordinateur.

# **Table des matières**

### **[1](#page-2-0) [Entretien des unités](#page-2-1)**

### **[2](#page-4-0) [Voyant des unités](#page-4-1)**

### **[3](#page-5-0) [Disque dur](#page-5-1)**

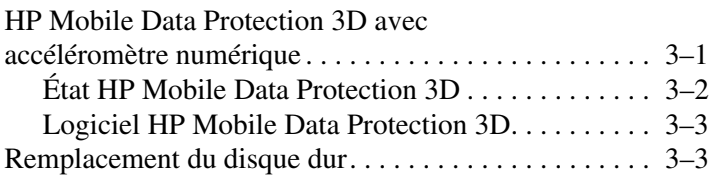

### **[4](#page-12-0) [Unités externes](#page-12-1)**

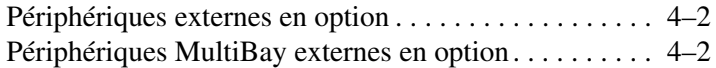

### **[Index](#page-14-0)**

**1**

## <span id="page-2-2"></span>**Entretien des unités**

<span id="page-2-1"></span><span id="page-2-0"></span>Les unités sont des éléments fragiles que vous devez manipuler avec précaution. Avant de les manipuler, consultez les mises en garde suivantes. D'autres mises en garde sont fournies avec les procédures auxquelles elles s'appliquent.

ATTENTION : pour éviter toute détérioration de l'ordinateur ou d'une unité, ou toute perte de données, respectez les mises en garde suivantes :

- Activez le mode veille, et attendez que l'écran s'éteigne, avant de déplacer un ordinateur ou un disque dur externe.
- Avant de manipuler une unité, déchargez-vous de l'électricité statique en touchant la surface métallique non peinte de l'unité.
- <span id="page-3-0"></span>Ne touchez pas les broches des connecteurs de l'unité amovible ou de l'ordinateur.
- Manipulez une unité avec précaution. Évitez de la faire tomber ou d'appuyer dessus.

Avant de retirer ou d'insérer une unité, arrêtez l'ordinateur. Si vous ne savez pas si l'ordinateur est arrêté ou en mode hibernation, allumez-le, puis éteignez-le via le système d'exploitation.

Ne forcez pas lors de l'insertion d'une unité dans un compartiment.

■ Lorsque le module batterie est la seule source d'alimentation, vérifiez qu'il est suffisamment chargé avant de graver un disque.

- Ne versez aucun liquide sur l'unité et ne l'exposez pas à des températures ou à une humidité extrême.
- Évitez d'exposer l'unité à des liquides. Ne vaporisez pas de produits nettoyants sur l'unité.
- Retirez le disque de l'unité avant de retirer celle-ci de son compartiment, ou encore avant de la transporter, de l'envoyer ou de la stocker.
- Si vous devez envoyer une unité par la poste, empaquetez-la dans un emballage à bulles d'air ou dans un autre emballage protecteur et apposez l'inscription "FRAGILE".
- <span id="page-3-1"></span>Évitez d'exposer l'unité à des champs magnétiques. Les portiques de détection et les bâtons de sécurité utilisés dans les aéroports sont des dispositifs de sécurité qui génèrent des champs magnétiques. En revanche, les dispositifs de sécurité aéroportuaires qui contrôlent les bagages placés sur un tapis roulant utilisent généralement des rayons X et non des champs magnétiques, ce qui ne représente aucun risque pour les unités.

<span id="page-4-2"></span>**2**

# **Voyant des unités**

<span id="page-4-1"></span><span id="page-4-0"></span>Le voyant de l'unité clignote en cas d'activité sur le disque. Le voyant de l'unité s'allume en orange lorsque l'ordinateur tombe ou est déplacé alors qu'il fonctionne sur batterie. La couleur orange indique que le disque dur est temporairement parqué par HP Mobile Data Protection 3D.

✎Votre ordinateur peut légèrement différer du modèle représenté sur l'illustration ci-dessous.

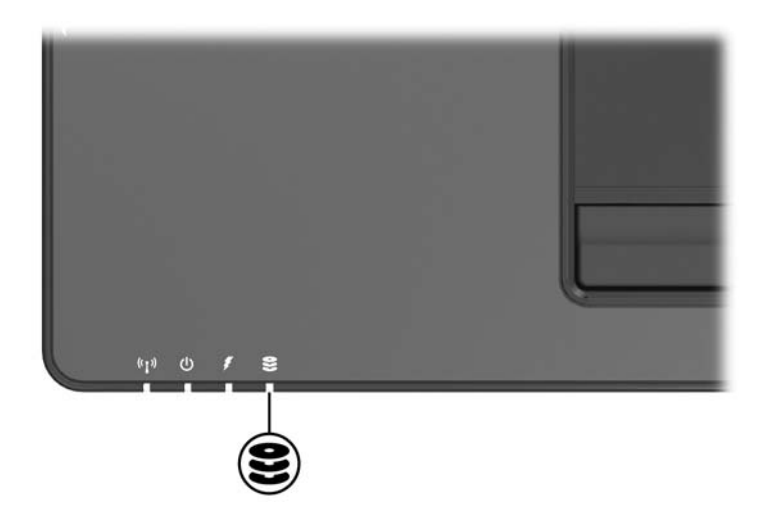

# <span id="page-5-3"></span>**Disque dur**

### <span id="page-5-2"></span><span id="page-5-1"></span><span id="page-5-0"></span>**HP Mobile Data Protection 3D avec accéléromètre numérique**

<span id="page-5-4"></span>Le système HPMobile Data Protection 3D avec accéléromètre numérique protège le disque dur en parquant l'unité et en interrompant les requêtes E/S lorsque vous

- Vous faites tomber l'ordinateur.
- Vous déplacez l'ordinateur en fermant l'écran et en utilisant la batterie.

Quelques instants après la fin de l'un de ces événements, le logiciel HP Mobile Data Protection rétablit le fonctionnement normal du disque dur.

✎Les unités de disques internes et disques durs MultiBay II en option (certains modèles) sont protégés par HP Mobile Data Protection 3D. Il ne protège pas les unités connectées à un port USB ou présentes dans une station d'accueil en option.

Pour plus d'informations, reportez-vous à l'aide en ligne du logiciel HP Mobile Data Protection.

### <span id="page-6-0"></span>**État HP Mobile Data Protection 3D**

Le voyant de l'unité de l'ordinateur passe à la couleur orange pour indiquer que l'unité est parquée. En outre, vous pouvez utiliser Mobility Center pour vérifier si les unités sont protégées et si une unité est parquée.

- Si le logiciel est activé, une coche verte est superposée sur l'icône du disque dur.
- $\Box$  S'il est désactivé, une croix rouge  $(X)$  est superposée sur l'icône.
- Si l'unité est parquée, une lune jaune est superposée sur l'icône du disque dur.
- Si HP Mobile Data Protection 3D a parqué l'unité, l'ordinateur
- Ne s'arrête pas.
- N'active pas le mode veille ou veille prolongée, sauf si la remarque suivante se produit.
	- ✎ Si l'ordinateur fonctionne sur batterie et atteint un niveau critique, HP Mobile Data Protection 3D lui permet d'activer le mode Veille prolongée.
- N'activera pas les alarmes de la batterie définies sur l'onglet Alarmes dans Propriétés des options d'alimentation.

HP vous recommande d'attendre que votre ordinateur s'arrête complètement ou active le mode veille ou veille prolongée avant de le déplacer.

### <span id="page-7-0"></span>**Logiciel HP Mobile Data Protection 3D**

Le logiciel HP Mobile Data Protection 3D vous permet de :

Activer et désactiver HP Mobile Data Protection 3D.

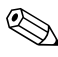

✎Selon vos privilèges utilisateur, vous risquez de ne pas pouvoir activer ou désactiver HP Mobile Data Protection 3D.

Déterminer si une unité du système est prise en charge.

Pour ouvrir le logiciel et modifier les paramètres :

- 1. Dans Mobility Center, cliquez sur l'icône du disque dur pour ouvrir la fenêtre HP Mobile Data Protection 3D System.
- 2. Cliquez sur le bouton approprié afin de modifier les paramètres.
- <span id="page-7-2"></span>3. Cliquez sur **OK**.

## <span id="page-7-1"></span>**Remplacement du disque dur**

Ä**ATTENTION :** pour éviter le blocage du système et la perte d'informations :

- Arrêtez l'ordinateur avant de retirer le disque dur de son compartiment. Ne retirez jamais le disque dur lorsque l'ordinateur est allumé, en mode veille ou veille prolongée.
- Si vous ne savez pas si l'ordinateur est arrêté ou en mode veille prolongée, allumez-le en actionnant l'interrupteur d'alimentation vers l'avant. Ensuite, mettez-le hors tension via le système d'exploitation.

Pour retirer le disque dur :

- <span id="page-8-0"></span>1. Enregistrez votre travail.
- 2. Éteignez l'ordinateur et fermez l'écran.
- 3. Déconnectez tous les périphériques externes connectés à l'ordinateur.
- 4. Débranchez le cordon d'alimentation de la prise secteur.
- 5. Retournez l'ordinateur sur une surface plane, de sorte que la partie avant soit face à vous.
- 6. Retirez le module batterie de l'ordinateur.
- 7. Retirez les 2 vis du cache du disque dur  $\bullet$ .
- 8. Soulevez le cache du disque dur <sup>2</sup> pour l'extraire de l'ordinateur.

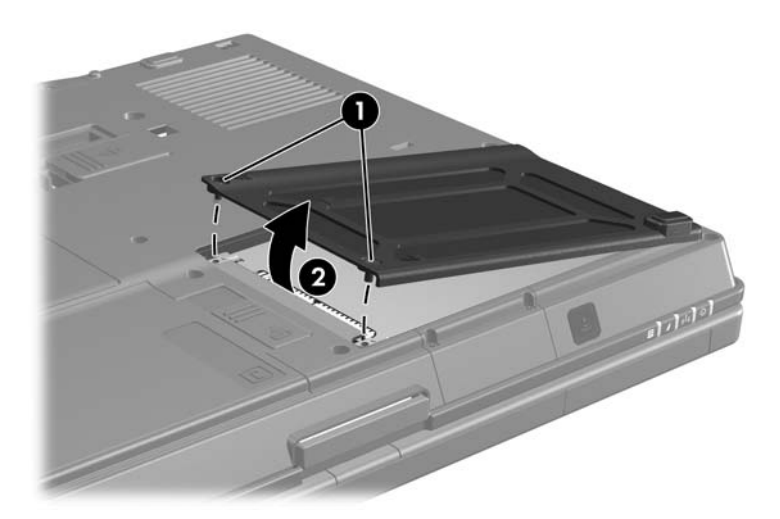

- 9. Retirez la vis du disque dur  $\bullet$ .
- 10. Tirez le taquet du disque dur  $\bullet$  vers la droite afin de libérer le disque dur.
- 11. Extrayez le disque dur <sup>3</sup> de l'ordinateur.

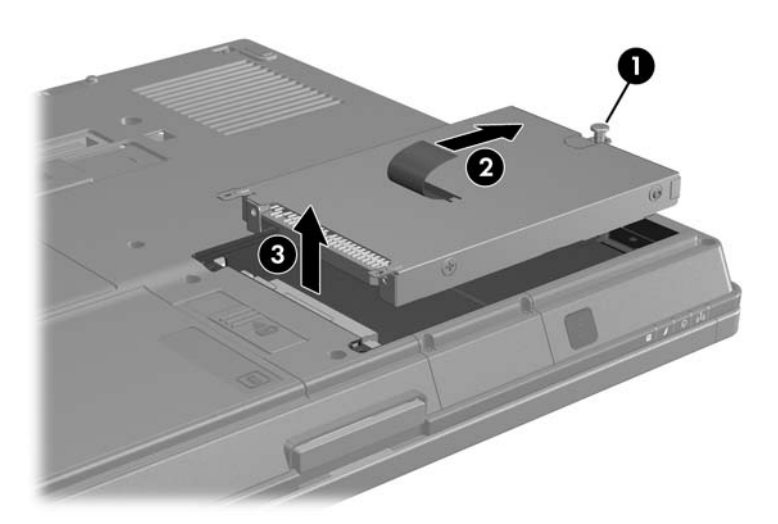

Pour installer un disque dur :

- <span id="page-10-0"></span>1. Insérez le disque dur dans son compartiment  $\bullet$ .
- 2. Poussez le taquet du disque dur <sup>2</sup> vers la gauche pour installer le disque dur.
- 3. Serrez la vis du disque dur  $\odot$ .

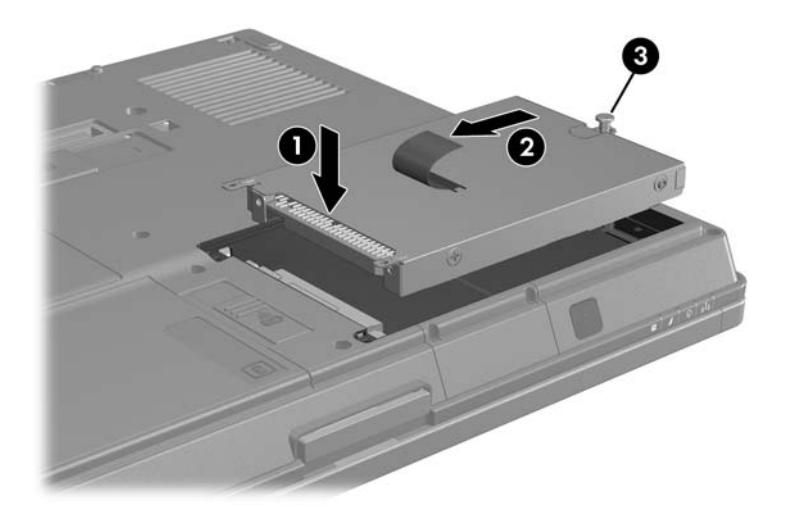

- 4. Alignez les encoches  $\bullet$  du cache du disque dur avec les connecteurs de l'ordinateur.
- 5. Fermez le cache  $\bullet$ .
- 6. Serrez les vis du cache de disque dur  $\odot$ .

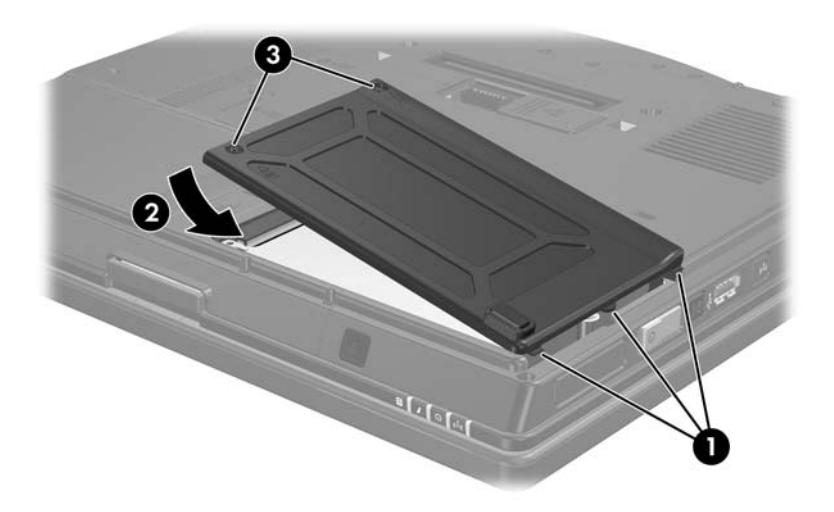

**4**

## **Unités externes**

<span id="page-12-1"></span><span id="page-12-0"></span>Les unités externes amovibles permettent de stocker des données et d'y accéder.

Vous pouvez ajouter une unité USB en la branchant sur le port USB de l'ordinateur ou d'une station d'accueil en option.

Un compartiment MultiBay ou MultiBay II externe prend en charge tout périphérique MultiBay ou MultiBay II, notamment :

- Unité de disquette 1,44 Mo
- Module disque dur (disque dur avec adaptateur raccordé)
- Lecteur de DVD-ROM
- Unité combinée DVD/CD-RW
- Unité combinée DVD±RW/R et CD-RW
- Unité combinée DVD+RW/R et CD-RW

## <span id="page-13-0"></span>**Périphériques externes en option**

Pour plus d'informations sur les logiciels, les drivers et le port de l'ordinateur à utiliser, reportez-vous à la documentation fournie avec le périphérique.

Pour connecter un périphérique externe standard à l'ordinateur :

- <span id="page-13-3"></span>1. Si vous branchez un périphérique devant être connecté au secteur, mettez-le hors tension.
- 2. Connectez le périphérique à l'ordinateur.
- 3. Si vous branchez un périphérique devant être connecté au secteur, utilisez une prise secteur avec terre.
- 4. Mettez le périphérique sous tension.

Pour déconnecter un périphérique externe standard de l'ordinateur, mettez-le hors tension, puis débranchez-le.

### <span id="page-13-1"></span>**Périphériques MultiBay externes en option**

<span id="page-13-2"></span>Un compartiment MultiBay ou MultiBay II externe se connecte au port USB de l'ordinateur et vous permet d'utiliser les périphériques MultiBay et MultiBay II. L'ordinateur est doté d'un seul port USB alimenté, qui se trouve sur le côté droit. Ce port alimente le compartiment MultiBay externe lorsqu'il est utilisé avec un câble USB alimenté. Les ports USB situés sur le panneau arrière et sur le côté gauche de l'ordinateur n'alimentent pas le compartiment MultiBay externe. Les compartiments MultiBay externes connectés à ces ports USB doivent être branchés sur le secteur.

Pour plus d'informations sur le compartiment MultiBay externe, reportez-vous à la documentation livrée avec l'appareil.

## **Index**

### <span id="page-14-0"></span>**A**

accéléromètre [3–1](#page-5-3)

#### **B**

Broches des connecteurs d'une unité [1–2](#page-3-0)

### **D**

Dispositifs de sécurité des aéroports [1–2](#page-3-1) Disque dur entretien [1–1](#page-2-2) installation [3–6](#page-10-0) remplacement [3–3](#page-7-2) retrait [3–4](#page-8-0) disque dur voyant des unités [2–1](#page-4-2)

### **H**

HP Mobile Data Protection 3D [3–1](#page-5-4)

### **I**

Installation du disque dur [3–6](#page-10-0)

#### **M**

MultiBay II, externe [4–2](#page-13-2)

### **P**

Périphériques externes, connexion [4–2](#page-13-3) protection du disque dur [3–1](#page-5-3)

#### **R**

Remplacement du disque dur [3–3](#page-7-2)

### **U**

Unités affecté par la sécurité aéroportuaire [1–2](#page-3-1) entretien [1–1](#page-2-2)

© 2007 Hewlett-Packard Development Company, L.P.

Les informations contenues dans ce document peuvent être modifiées sans préavis. Les garanties relatives aux produits et aux services HP sont décrites dans les textes de garantie limitée expresse qui les accompagnent. Aucun élément du présent document ne peut être interprété comme constituant une garantie supplémentaire. HP ne saurait être tenu pour responsable des erreurs ou omissions de nature technique ou rédactionnelle qui pourraient subsister dans le présent document.

Unités Première édition (janvier 2007) Référence du document : 419460-051